**ИСО 9001** 

# **КОНТРОЛЛЕР ПЕРИМЕТРОВЫХ ИЗВЕЩАТЕЛЕЙ**

# **«С2000-Периметр»**

Руководство по эксплуатации

АЦДР.426469.024 РЭ

# **СОДЕРЖАНИЕ**

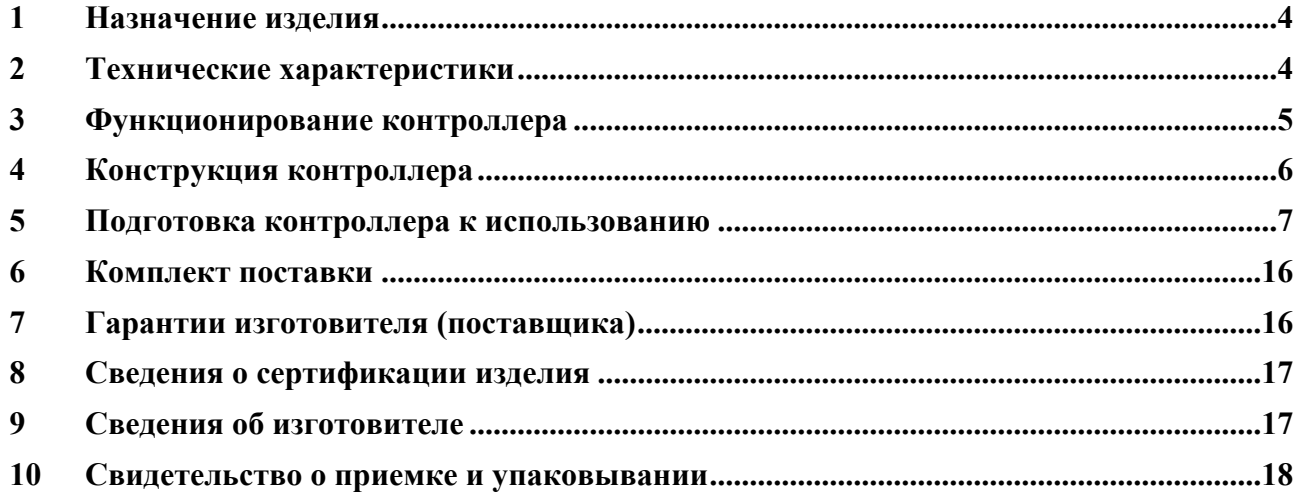

<span id="page-2-0"></span>**Настоящее руководство по эксплуатации предназначено для изучения принципа работы и эксплуатации контроллера периметровых излучателей "С2000–Периметр" версии 1.00.**

#### **1 Назначение изделия**

Контроллер периметровых извещателей "С2000-Периметр" (далее – "С2000-Периметр" или контроллер) предназначен для охраны объектов от проникновения путем контроля состояния адресных зон (зон), которые представлены периметровыми извещателями (изготовитель "ООО СТ-Периметр"), и выдачи тревожных извещений при срабатывании извещателей на пульт контроля и управления "С2000М" (ПКУ) (версии 2.05 и выше) или компьютер по интерфейсу RS-485.

Возможность работы по интерфейсу RS-485 позволяет использовать контроллер в интегрированной системе охраны (ИСО) "Орион".

#### **2 Технические характеристики**

2.1 Контроллер имеет два интерфейса RS-485: интерфейс "Орион" для подключения к ИСО "Орион" и интерфейс "СТ-Периметр" для опроса, конфигурирования, настройки периметровых извещателей. На интерфейсе "Орион" контроллер является ведомым устройством, имеющим свой уникальный адрес в диапазоне от 1 до 127. К интерфейсу "СТ-Периметр" может быть подключено до 32 периметровых извещателей следующих типов: "Анчар-40", "Тантал-200", "Тантал-600".

2.2 Питание "C2000-Периметр" осуществляется от внешнего источника питания постоянного тока напряжением от 10,2 В до 15,0 В. Рекомендуется использовать резервированные источники питания "РИП-12" производства ЗАО НВП "Болид".

2.3 Ток потребления при напряжении питания 12 В – не более 30 мА.

2.4 Время технической готовности контроллера к работе после включения питания не превышает 3 с.

2.5 Контроллер предназначен для установки внутри охраняемого объекта и рассчитан на круглосуточный режим работы.

2.6 Конструкция контроллера не предусматривает его использование в условиях воздействия агрессивных сред, пыли, а также во взрывопожароопасных помещениях. Степень защиты оболочкой – IP20 по ГОСТ 14254.

2.7 По устойчивости к механическим воздействиям исполнение контроллера соответствует категории размещения 03 по ОСТ 25 1099-83.

2.8 По устойчивости к климатическим воздействиям контроллер выпускается в исполнении 3 по ОСТ 25 1099-83 для работы при температуре от 233 до 323 К (от минус 30 °С до +50 °С) без конденсации влаги.

2.9 По помехоэмиссии и устойчивости к индустриальным радиопомехам контроллер соответствует требованиям не ниже третьей степени жёсткости по ГОСТ Р 50009, ГОСТ Р 51317.4.2, ГОСТ Р 51317.4.3.

2.10 Средняя наработка контроллера на отказ – не менее 40000 ч, что соответствует вероятности безотказной работы 0,97 за 1000 ч.

2.11 Вероятность возникновения отказа, приводящего к ложному срабатыванию контроллера, не более 0,01 за 1000 ч.

2.12 Габаритные размеры – 55x36x22 мм.

2.13 Масса контроллера – не более 0,05 кг.

### **3 Функционирование контроллера**

<span id="page-3-0"></span>3.1 Контроллер передает по интерфейсу "Орион» на сетевой контроллер (АРМ "Орион" или пульт "С2000М") следующие события:

- − "Тревога проникновения";
- − "Взятие зоны";
- − "Задержка взятия зоны";
- − "Невзятие зоны";
- − "Снятие зоны";
- − "Зона отключена";
- − "Зона подключена";
- − "Возникновение помехи в зоне";
- − "Прекращение помехи в зоне";
- − "Тревога взлома" корпус контроллера открыт;
- − "Восстановление корпуса" корпус контроллера закрыт;
- − "Авария питания" понижение или повышение напряжения питания свыше допустимого;
- − "Восстановление питания";

3.2 Все события записываются в кольцевой буфер событий, расположенный в энергонезависимой памяти. Кольцевой буфер рассчитан на хранение 256 событий. Сетевой контроллер регулярно вычитывает события из буфера и обрабатывает их. Если связь с сетевым контроллером нарушится или произойдёт отключение питания, то после восстановления связи или питания события будут переданы в сетевой контроллер с указанием времени и даты их возникновения.

3.3 Контроллер обеспечивает выполнение следующих команд, приходящих по интерфейсу "Орион":

- − "Присвоение сетевого адреса";
- − "Запись конфигурации";
- − "Чтение конфигурации";
- − "Взятие/снятие зоны";
- − "Сброс тревоги";
- − "Синхронизация времени";
- − "Запрос состояния зоны";
- − "Чтение АЦП" чтение сигнала (уровня сигнала) периметровых извещателей.
- − "Включение/Выключение юстирования" для извещателей "Тантал-200" и "Тантал-600".

3.4 После подачи питания контроллер сканирует интерфейс "СТ-Периметр", определяет подключенные к интерфейсу извещатели и присваивает им адреса в соответствии с конфигурационной базой. Если в процессе сканирования контроллер найдёт подключенный извещатель не указанный в конфигурационной базе, то выполнит следующие действия:

– контроллер попытается найти наименьший свободный адрес (в диапазоне от 1 до 32), то есть адрес не используемый в конфигурационной базе и не присвоенный ранее найденному, отсутствующему в конфигурационной базе, извещателю;

– если свободный адрес будет найден, то контроллер запишет его в извещатель, сформирует событие "Зона подключена" с аргументом «номер зоны» равным присвоенному адресу и будет опрашивать его состояние наравне с извещателями указанными в его конфигурационной базе. Если свободного адреса найдено не будет, то контроллер только <span id="page-4-0"></span>сформирует событие "Зона подключена" с аргументом «номер зоны» равным 255 и, так как адрес извещателю не присвоен, то опрашиваться контроллером данный извещатель не будет.

После сканирования контроллер проверяет: все ли указанные в конфигурационной базе извещатели найдены. Если извещатель указан в конфигурационной базе, но не найден при сканировании, то контроллер сформирует событие "Зона отключена" с аргументом "номер зоны" равным адресу не найденного извещателя.

Далее контроллер приступит к циклическому (дежурному) опросу состояния извещателей которым присвоены логические адреса. В процессе дежурного опроса контроллер, через заданные промежутки времени, выполняет сканирование интерфейса "СТ-Периметр" с целью обнаружения вновь подключенных извещателей.

3.5 При стартовом сканировании интерфейса "СТ-Периметр" контроллер не отвечает на запросы пульта "С2000М".

#### **4 Конструкция контроллера**

4.1 "С2000-Периметр" выполнен на одной печатной плате с применением двухстороннего монтажа ЭРИ. На рисунке 1, схематично показано расположение и назначение клемм и джамперов на плате "С2000-Периметр".

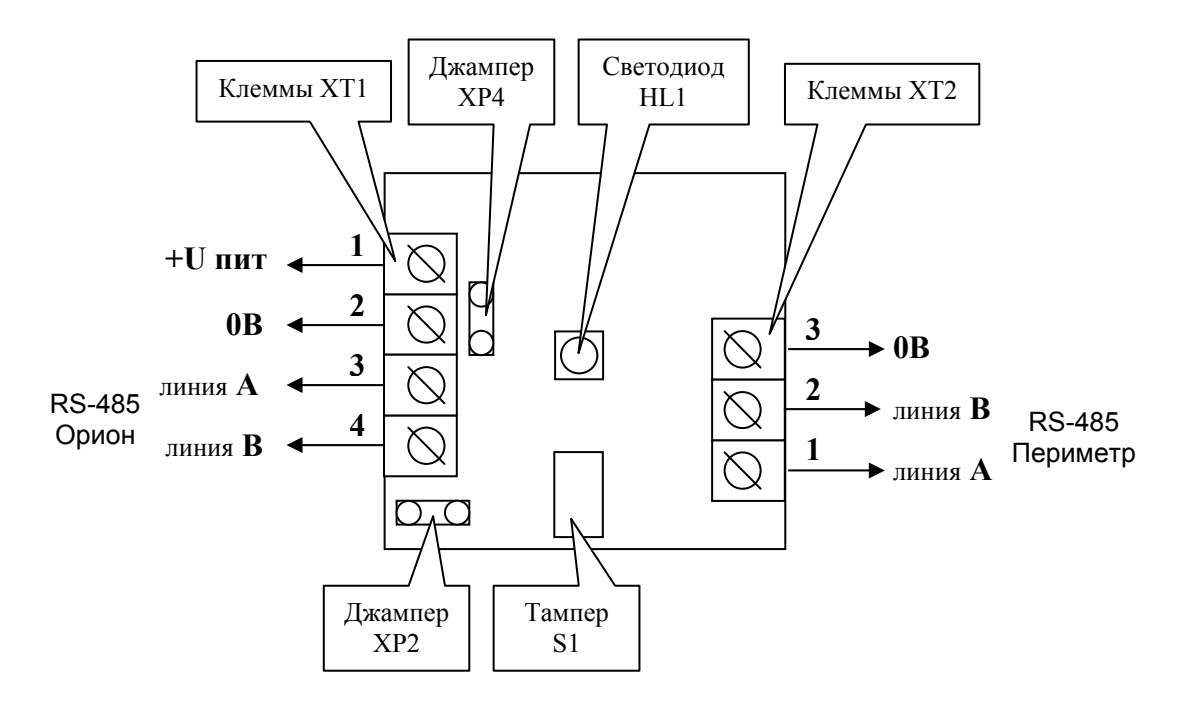

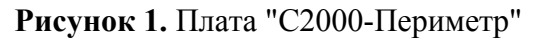

Джампер ХР2 предназначен для подключения/отключения нагрузочного резистора на линии интерфейса "СТ-Периметр" - если джампер установлен, то резистор подключен.

Джампер ХР4 предназначен для подключения/отключения нагрузочного резистора на линии интерфейса "Орион" - если джампер установлен, то резистор подключен.

Тампер S1 служит датчиком закрытия/вскрытия корпуса.

Светодиод HL1 предназначен для индикации работы контроллера. После подачи питания (или сброса) светодиод кратковременно загорается красным цветом, затем зелёным и далее мигает с частотой около 5 Гц, сигнализируя о сканировании интерфейса "СТ-Периметр". После окончания сканирования мигание зелёного светодиода происходит с частотой около 0,5 Гц. При каждом обращении пульта "С2000М" зелёный светодиод зажигается на 5 сек. Таким образом, при регулярных обращениях пульта "С2000М" не реже 1 раза за 5 сек, зелёный светодиод будет светиться постоянно. Мигание светодиода красным цветом со скважностью

6 *"С2000-Периметр" АЦДР.426469.024 РЭ Изм.0 АЦДР.5611-14 от 02.10.2014*

<span id="page-5-0"></span>около 10 говорит о неисправности контроллера. В этом случае можно попытаться восстановить (обновить) прошивку с помощью программы "Orion\_prog.exe".

Клеммы ХТ1.3 и ХТ1.4 используются для подключения контроллера к системе "Орион".

Клеммы ХТ2.1 и ХТ2.2 используются для подключения контроллера к периметровым извещателям.

4.2 "С2000-Периметр" устанавливается на стенах, за подвесными потолками или на других конструкциях охраняемого помещения в местах, защищенных от воздействия атмосферных осадков, механических повреждений и доступа посторонних лиц. Шаблон разметки для установки с помощью шурупов показан на рисунке 2.

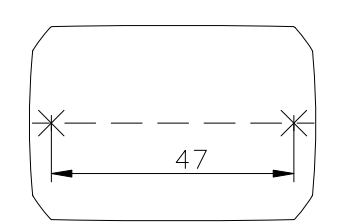

**Рисунок 2.** Шаблон разметки

#### **5 Подготовка контроллера к использованию**

5.1 Перед началом использования контроллера в него необходимо записать:

1) величину паузы перед ответом по интерфейсу "Орион" – 2 мсек;

2) адрес на интерфейсе "Орион" – от 1 до 126. Настоятельно рекомендуется изменить значение заводского адреса 127 на действительный адрес, который будет использоваться при эксплуатации.

3) период фонового поиска вновь подключенных извещателей;

4) количество повторных запросов при отсутствии ответа извещателя;

5) конфигурационную базу, состоящую из двух таблиц. В первой таблице перечислены индивидуальные номера подключенных периметровых извещателей. Индекс в таблице, увеличенный на 1, и является логическим адресом извещателя. Во второй таблице указаны параметры взятия на охрану для каждого извещателя:

- задержка взятия на охрану;
- автоперевзятие из тревоги;
- время восстановления.

Параметр **"Задержка взятия на охрану"** определяет время (в секундах), через которое контроллер предпринимает попытку взять зону на охрану после поступления соответствующей команды. Ненулевая "Задержка взятия на охрану" используется обычно для входной зоны в случае, когда после команды взятия объекта на охрану в течение некоторого времени возможно нарушение данной зоны.

Параметр **"Автоперевзятие из тревоги"** позволяет осуществлять автоматический переход из состояния "Тревога" в состояние "Взято" при прекращении нарушения зоны. При этом для перехода в состояние "Взято" зона должна находиться в норме в течение времени не меньше, чем задано параметром **"Время восстановления"**.

5.2 Конфигурирование контроллера выполняется с помощью программы Uprog, версия 4.1.0.45 и выше. Uprog позволяет как конфигурировать подключенный контроллер, так и создать конфигурационный файл без подключенного контроллера, с последующей записью файла в контроллер.

5.2.1 Создание конфигурационного файла без подключенного контроллера.

Запустить программу Uprog. Выбрать пункт меню "Файл/Создание новой конфигурации" и в открывшемся окне выбрать из списка строку "С2000-Периметр".

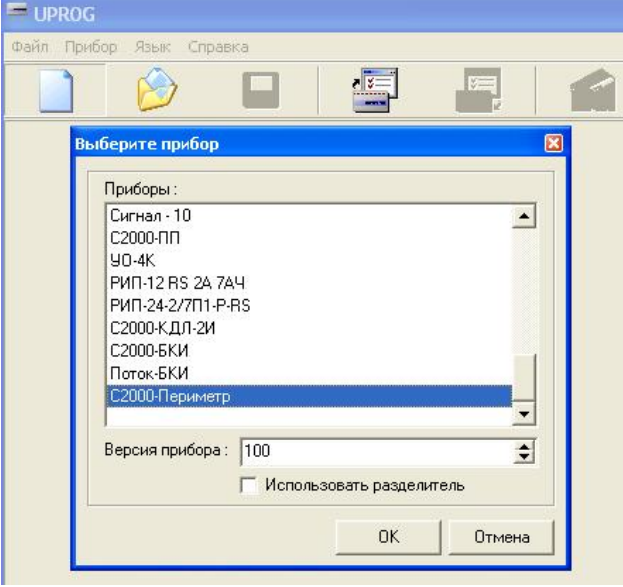

**Рисунок 3.** Выбор контроллера

После нажатия на кнопку "ОК" на экран выводится блокнот с двумя страницами: "Извещатели" и "Прибор". На странице "Извещатели" изображены 32 пиктограммы извещателей, а на странице "Прибор" находится таблица задержек и управляющих флагов определяющих правила взятия и автоперевзятия извещателей.

Страница "Извещатели" выглядит следующим образом:

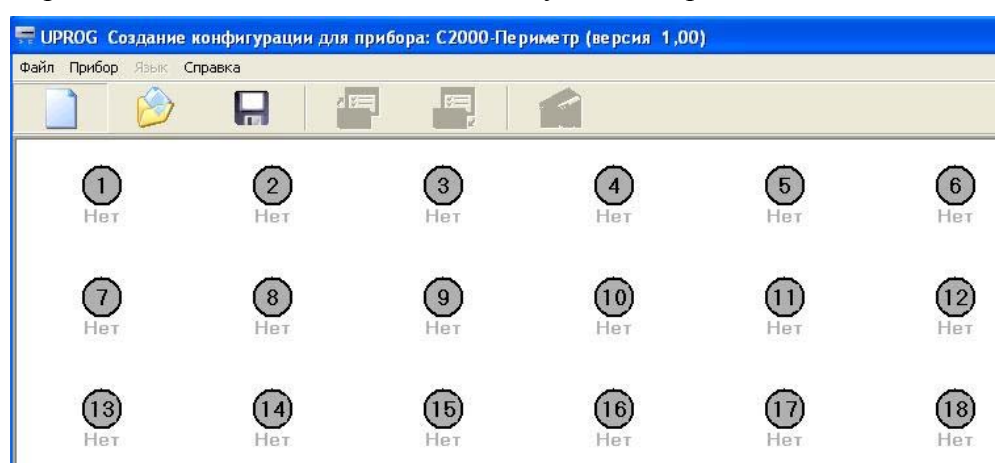

**Рисунок 4.** Страница извещателей

Числа внутри кружков означают адрес извещателя на интерфейсе контроллера. С каждой пиктограммой связано контекстное (всплывающее) меню состоящее из пяти пунктов, некоторые из которых, в данном режиме, недоступны для выбора:

- − Тип извещателя;
- − Синхронизировать тип;
- − Параметры (не доступен);
- − Изменить адрес;
- − Запрос сигнала (не доступен).

Для ввода извещателя в конфигурацию следует выбрать пункт "Тип извещателя" и в открывшемся окне ввести необходимые атрибуты:

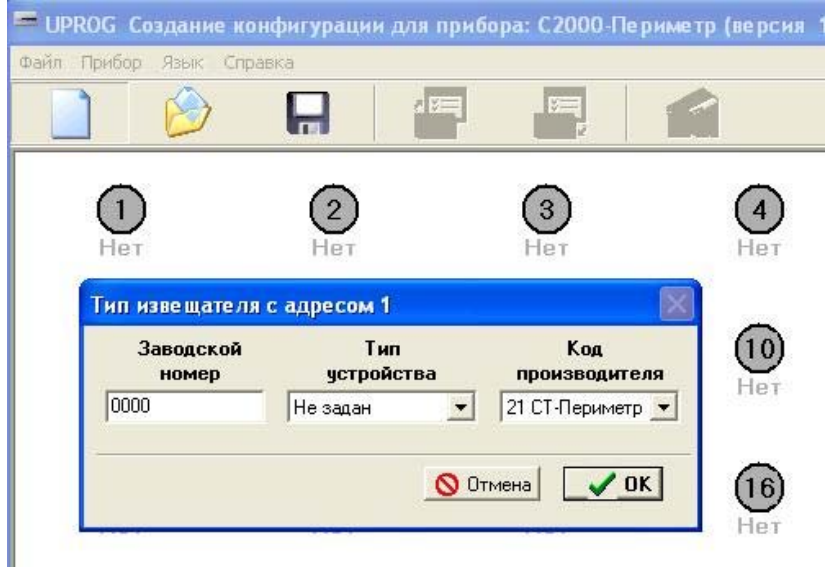

**Рисунок 5.** Добавление извещателя в конфигурацию

Заводской (порядковый) номер вводится в поле данных в шестнадцатеричном формате, включая "шестнадцатеричные буквы". Тип устройства и код производителя выбирается из выпадающего списка. Ввод атрибутов извещателя заканчивается нажатием на кнопку "ОК". После ввода атрибутов под пиктограммой выводится индивидуальный номер извещателя:

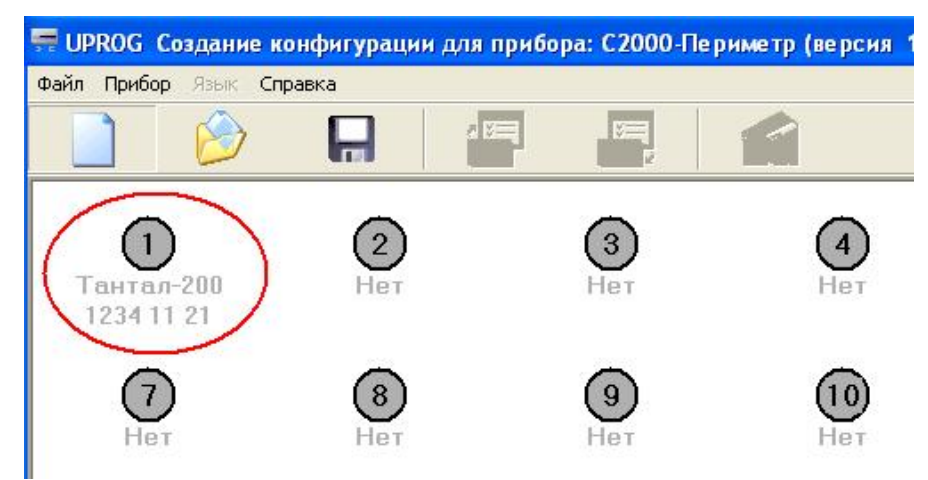

**Рисунок 6.** Извещатель введён в конфигурацию

Аналогично в конфигурацию вводятся остальные периметровые извещатели, которые планируется подключить к контроллеру.

Страница "Прибор" выглядит следующим образом:

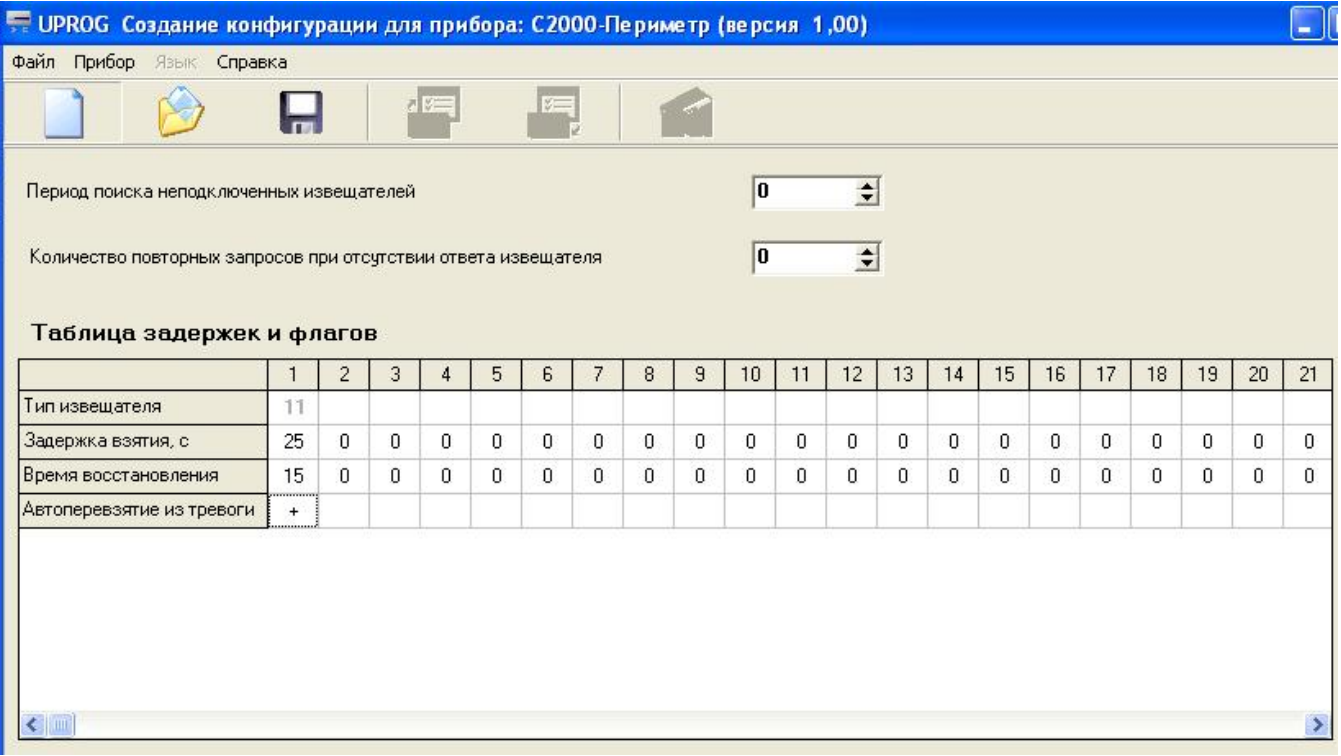

**Рисунок 7.** Страница "Прибор"

В верхней строке таблицы приведены адреса периметровых извещателей. Если на данном адресе извещатель введён, то код его типа указан серым цветом во второй строке таблицы. Параметры "Задержка взятия", "Время восстановления" и "Автоперевзятие из тревоги" указываются индивидуально для каждого извещателя.

Для сохранения в файле введённых конфигурационных параметров следует выбрать пункт меню "Файл / Запись файла с конфигурацией", ввести имя файла и нажать кнопку "Сохранить".

5.2.2 Чтение и запись конфигурационных параметров при подключенном контроллере. Подключить "С2000-Периметр" к компьютеру согласно рисунку 8.

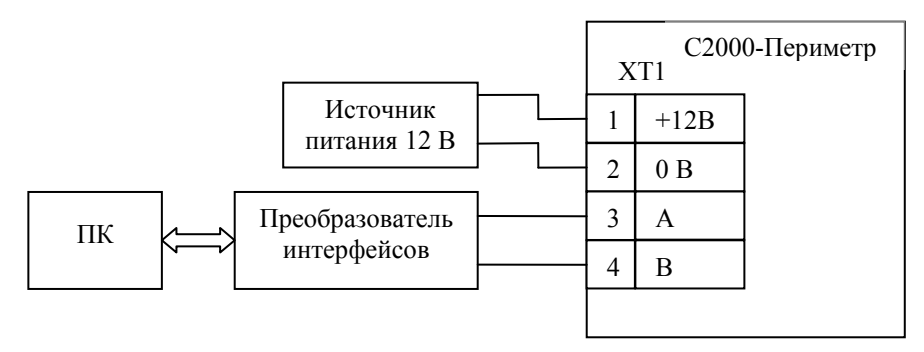

**Рисунок 8.** Схема для конфигурирования "С2000-Периметр"

5.2.2.1 Запустить программу Uprog. Выбрать пункт меню "Прибор / Чтение конфигурации из прибора" и в открывшемся окне указать номер СОМ-порта (физического или виртуального) для поиска подключенных приборов. Затем следует нажать кнопку "Поиск".

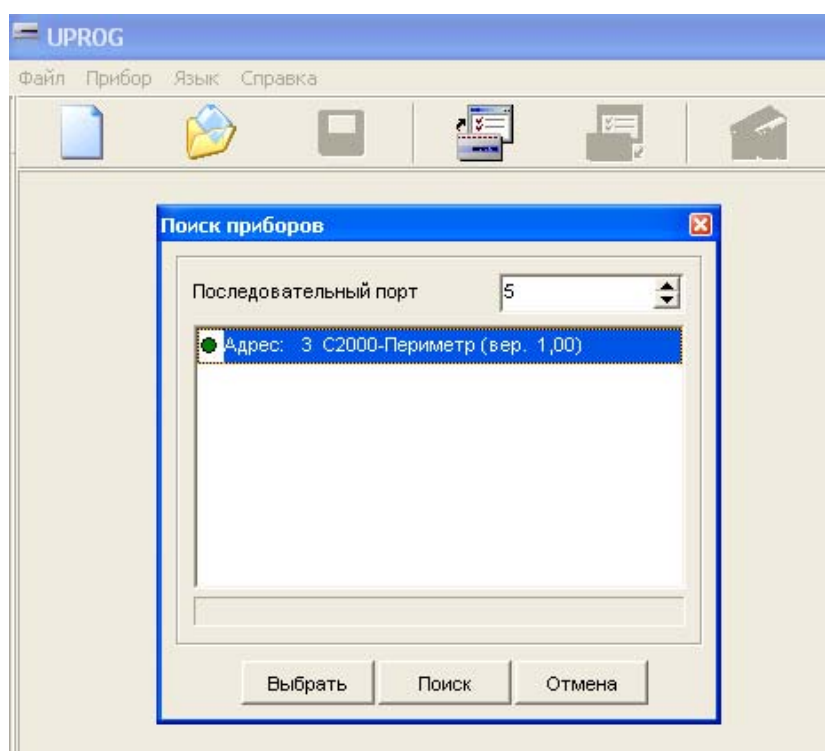

**Рисунок 9.** Поиск "С2000-Периметр" на интерфейсе "Орион"

После того как прибор будет найден, следует указать строку с найденным прибором и нажать кнопку "Выбрать" **–** программа считает конфигурационные параметры из прибора и представит их в окне на двух страницах: "Извещатели" и "Прибор".

Страница "Извещатели" выглядит следующим образом:

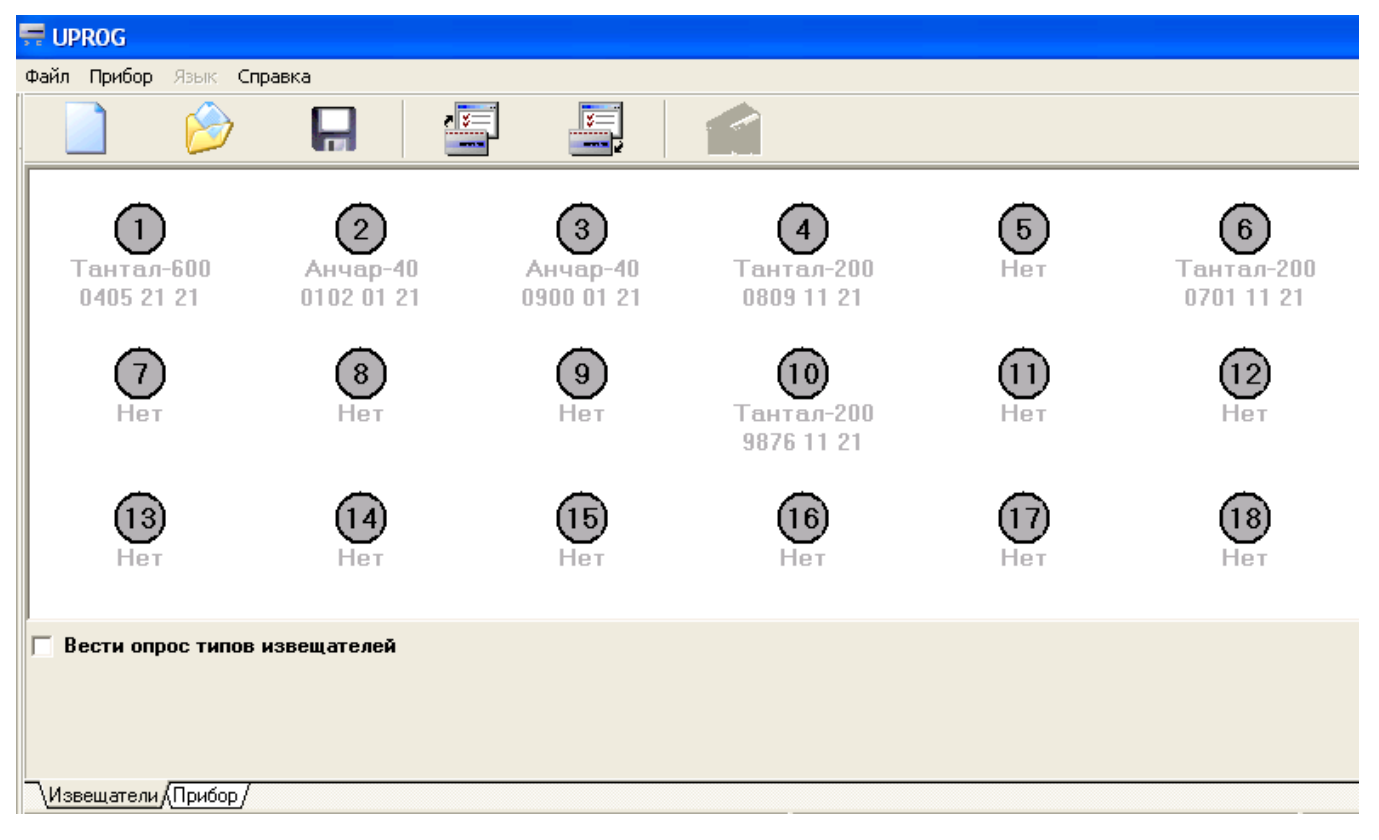

**Рисунок 10.** Извещатели, указанные в конфигурации "С2000-Периметр"

Названия и индивидуальные номера извещателей, указанные в конфигурации контроллера, показаны серым цветом шрифта. На практике, для каждого адреса, возможны следующие варианты:

- − извещатель отсутствует в конфигурации и не найден на интерфейсе;
- − извещатель присутствует в конфигурации и найден на интерфейсе;
- − извещатель отсутствует в конфигурации и найден на интерфейсе;
- − извещатель присутствует в конфигурации и не найден на интерфейсе.

С целью выяснения типов и количества реально подключенных извещателей следует отметить флажок "Вести опрос типов извещателей". После установки флажка программа циклически запрашивает у контроллера типы подключенных извещателей и сообщает об этом оператору с помощью цвета шрифта, которым выводятся надписи под пиктограммами извещателей:

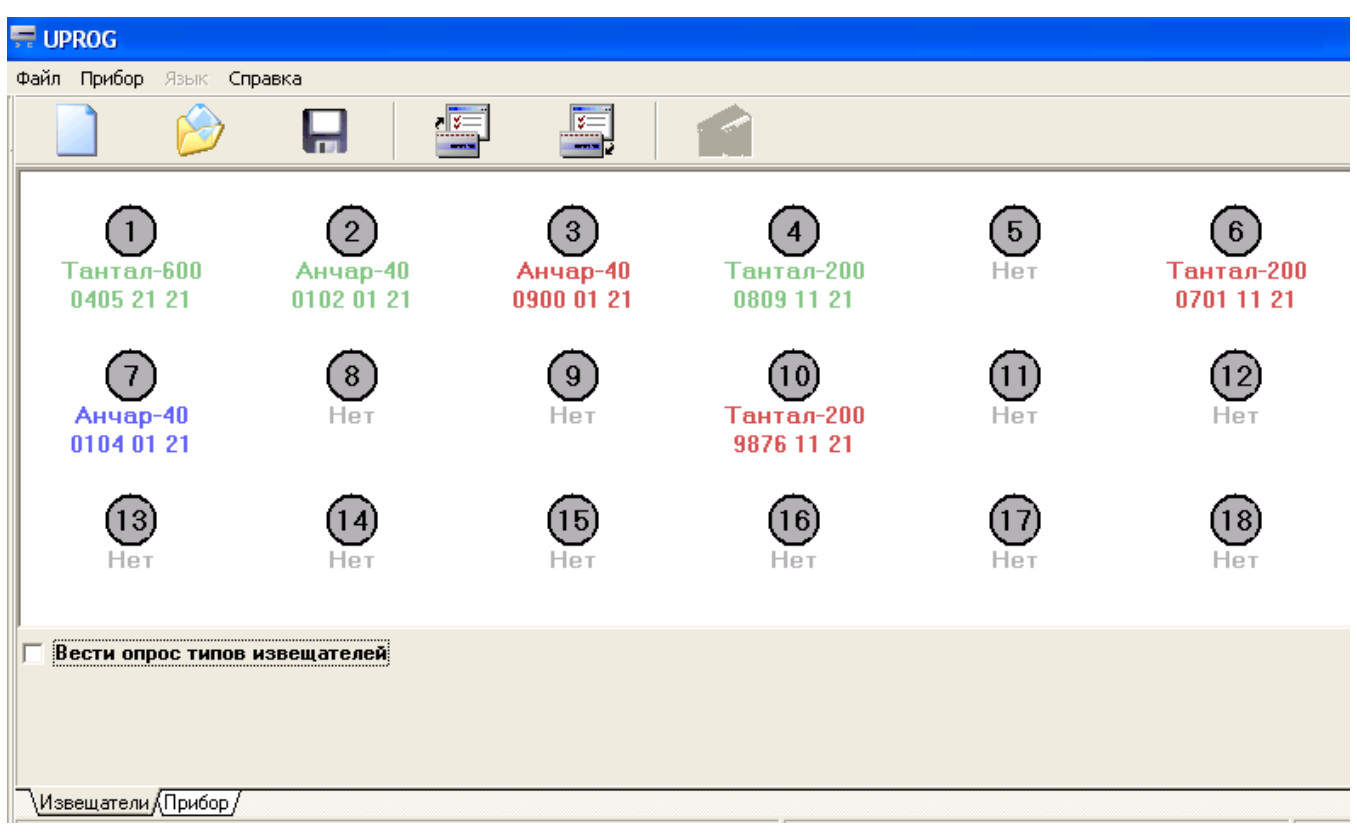

**Рисунок 11.** Типы подключенных извещателей

На рисунке 11 показан результат опроса типов подключенных извещателей:

Извещатели с адресами 1, 2, 4 указаны в конфигурации и найдены на интерфейсе – зелёный цвет надписей.

Извещатели с адресами 3, 6, 10 указаны в конфигурации и не найдены на интерфейсе – красный цвет надписей.

Извещатель с адресом 7 не указан в конфигурации но найден на интерфейсе синий цвет надписей.

5.2.2.2 Параметры извещателей. Для подключенных извещателей становятся доступны пункты контекстного меню "Параметры извещателя" и "Запрос Сигнала".

При выборе пункта "Параметры извещателя", программа Uprog запрашивает конфигурационные параметры извещателя и, в зависимости от его типа, выводит полученные данные в одно из трёх диалоговых окон. Контроллер не запоминает конфигурационные параметры извещателей, а лишь запрашивает их и передаёт программе Uprog.

Ниже показаны диалоговые окна редактирования и записи параметров в извещатели.

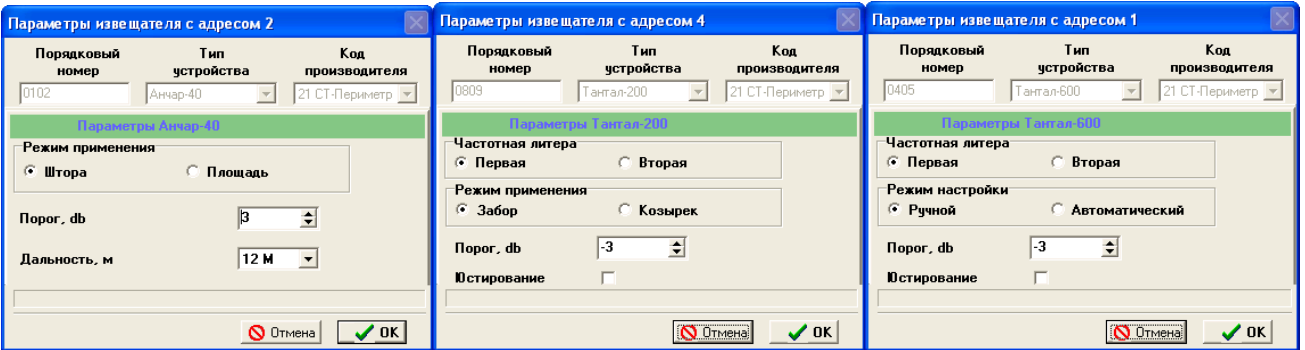

**Рисунок 12.** Окна параметров извещателей

Для извещателей "Тантал-200" и "Тантал-600" изменение параметра "Частотная литера" невозможно – этот параметр только для чтения.

Для извещателей "Тантал-200" и "Тантал-600" возможно включение / выключение режима "Юстирование". Если включен режим юстирования и опрос типов извещателей, то пиктограмма извещателя (кружок) окрашивается желтым цветом, как это показано на рисунке 13.

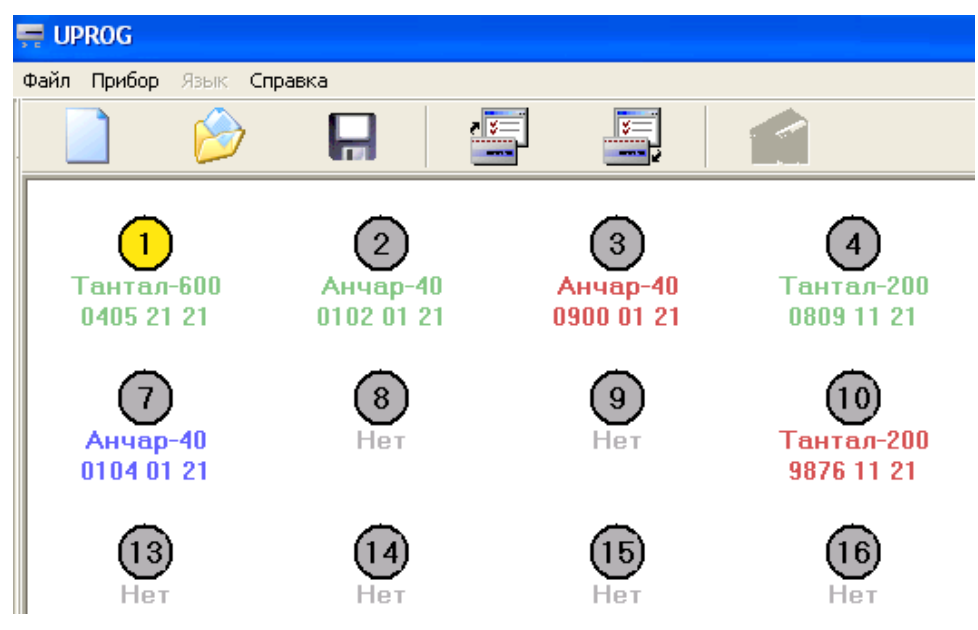

**Рисунок 13.** Включен режим юстирования

При выборе пункта "Запрос сигнала", программа Uprog выводит окно, показанное на рисунке 14.

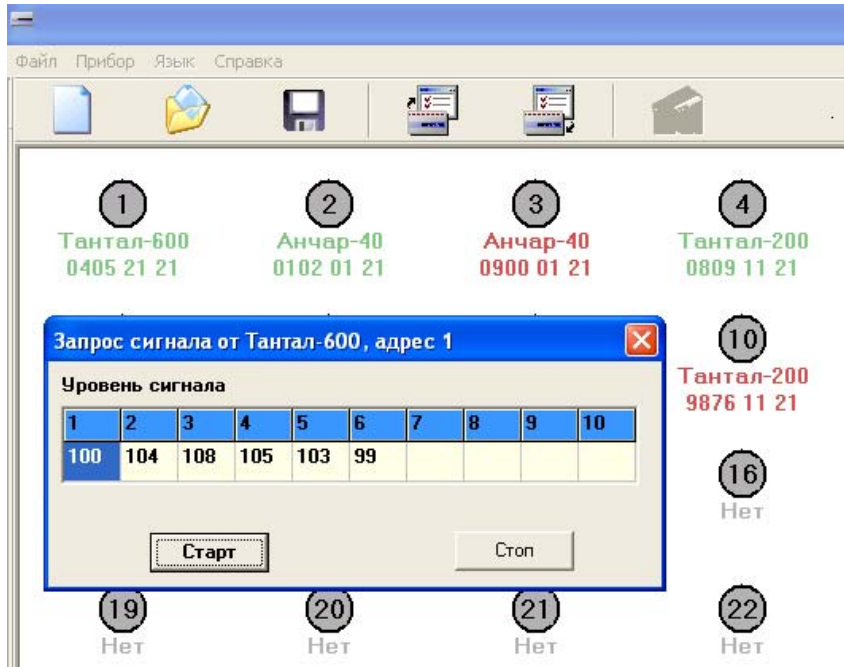

**Рисунок 14.** Сигнал извещателя

После нажатия на кнопку "Старт" Uprog циклически запрашивает у контроллера величину сигнала извещателя и выводит полученные данные в виде десятичных чисел.

5.2.2.3 Редактирование страницы извещателей.

Для того чтобы найденный но отсутствующий в конфигурации извещатель был записан в конфигурацию контроллера следует воспользоваться пунктом контекстного меню «Синхронизировать тип». При выборе этого пункта атрибуты извещателя будут переписаны из входного буфера программы во внутреннюю таблицу, которая используется при записи конфигурации в контроллер. Визуально эта операция отобразится изменением цвета кружка и надписи под ним на зелёный.

Для того чтобы удалить извещатель из конфигурации достаточно для него вызвать меню "Тип извещателя" и установить значение типа "Не подключен". Визуально эта операция отобразится изменением цвета кружка и надписи под ним на синий. На рисунке 15 приведена отредактированная страница извещателей.

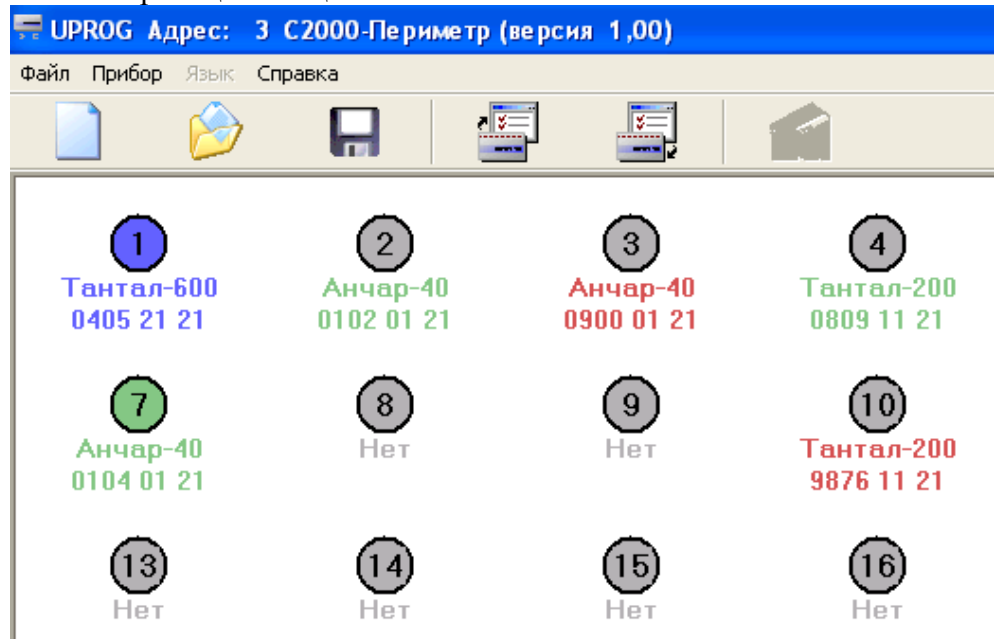

**Рисунок 15.** Отредактированная страница извещателей

14 *"С2000-Периметр" АЦДР.426469.024 РЭ Изм.0 АЦДР.5611-14 от 02.10.2014*

Извещатель с адресом 7 внесён ("синхронизирован") в конфигурационную таблицу извещателей, а извещатель с адресом 1 удалён из конфигурационной таблицы. Проведённые изменения вступят в силу после записи конфигурации в "С2000-Периметр".

5.2.2.4 Пауза перед ответом в интерфейсе "Орион".

Для чтения / изменения / записи величины паузы перед ответом контроллера в интерфейсе Орион следует вызвать пункт системного меню "Прибор / Настройка паузы ответа". При выборе этого пункта открывается диалоговое окно, показанное на рисунке 16.

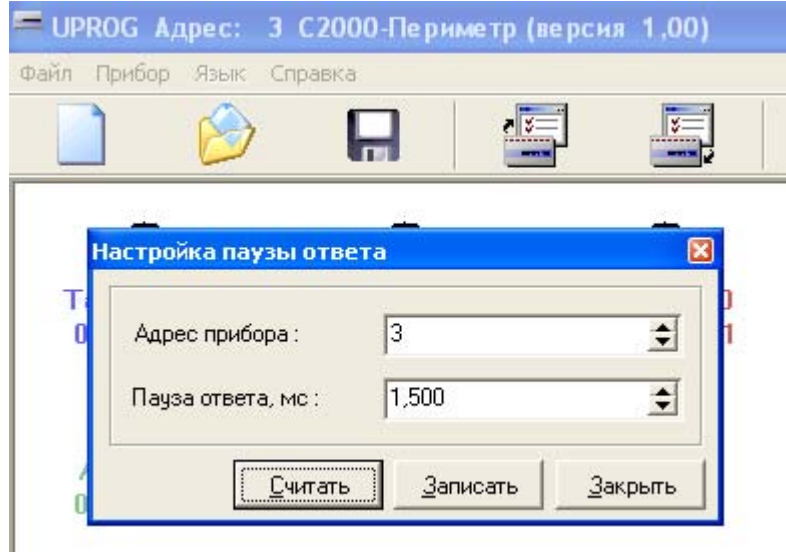

**Рисунок 16.** Настройка паузы ответа

В строке "Адрес прибора" должен быть указан адрес контроллера, величина паузы которого изменяется. Рекомендуется устанавливать величину паузы перед ответом от 1,25 мс до 2,5 мс. Новое значение величины паузы перед ответом применяется контроллером сразу после его записи – нет необходимости рестарта контроллера.

5.2.2.5 Изменение адреса контроллера на интерфейсе "Орион".

Для изменения адреса контроллера на интерфейсе Орион следует вызвать пункт системного меню "Прибор / Изменение сетевого адреса". При выборе этого пункта открывается диалоговое окно, показанное на рисунке 17.

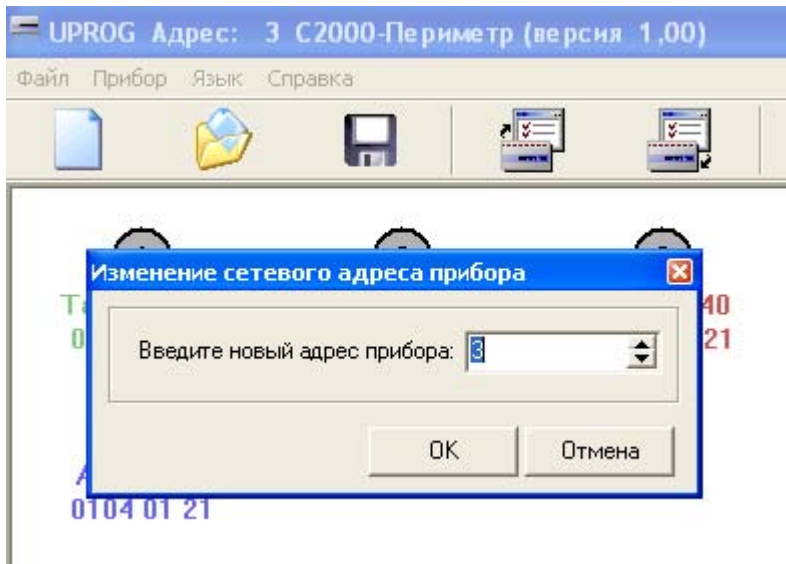

**Рисунок 17.** Изменение адреса контроллера

Новое значение адреса на интерфейсе "Орион" применяется контроллером сразу после его записи – нет необходимости рестарта контроллера.

# **6 Комплект поставки**

<span id="page-14-0"></span>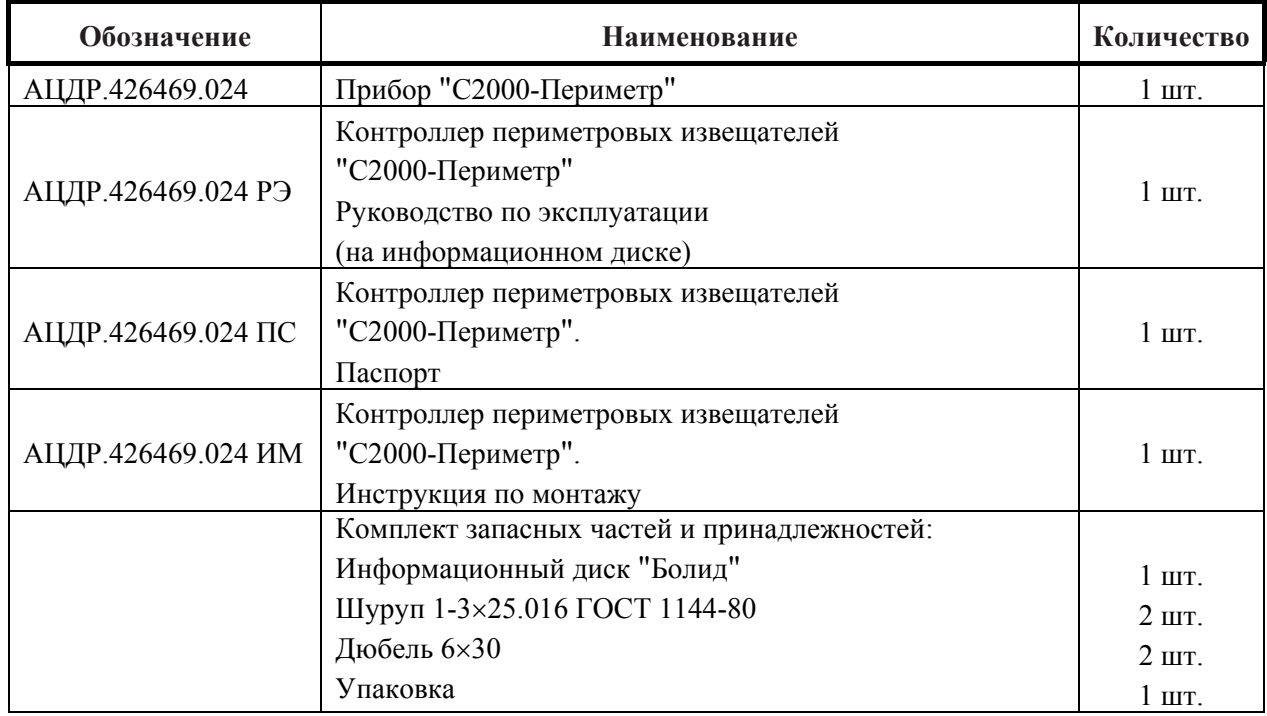

# **7 Гарантии изготовителя (поставщика)**

7.1 Изготовитель гарантирует соответствие "С2000-Периметр" требованиям руководства по эксплуатации при соблюдении пользователем правил транспортирования, хранения, монтажа и эксплуатации.

7.2 Средний срок службы "С2000-Периметр" – не менее 10 лет.

7.3 Гарантийный срок эксплуатации – 18 месяцев со дня ввода "С2000-Периметр" в эксплуатацию, но не более 24 месяцев со дня выпуска изготовителем.

7.4 При направлении в ремонт к нему обязательно должен быть приложен акт с описанием возможной неисправности.

#### **8 Сведения о сертификации изделия**

<span id="page-15-0"></span>8.1 Контроллер периметровых извещателей "С2000-Периметр" АЦДР.426469.024 соответствует требованиям "Технического регламента о требованиях пожарной безопасности" (Федеральный закон № 123 ФЗ) и имеет сертификат соответствия

8.2 Контроллер периметровых извещателей "С2000-Периметр" АЦДР.426469.024 соответствует требованиям технических регламентов Таможенного союза: ТР ТС 020/2011. Имеет сертификат соответствия

8.3 Производство "С2000-Периметр" имеет сертификат соответствия ГОСТ Р ИСО 9001 – 2008 № РОСС RU.ИК32.К00104, выданный ОС СК "Стандарт-серт", 117246, г. Москва, Научный проезд, д. 6.

**MCO 9001** 

### **9 Сведения об изготовителе**

ЗАО НВП «Болид», 141070, Московская область, г. Королёв, ул. Пионерская, д. 4. **Тел./факс: (495) 775-71-55** (многоканальный), **777-40-20**, **516-93-72**. **E-mail: [info@bolid.ru](mailto:info@bolid.ru)**, **http://[bolid.ru](http://www.bolid.ru/)**.

#### **10 Свидетельство о приемке и упаковывании**

<span id="page-16-0"></span>Контроллер периметровых извещателей "С2000-Периметр", заводской номер \_\_\_\_\_\_\_\_\_\_, изготовлен и принят в соответствии с обязательными требованиями государственных стандартов и действующей технической документации, признан годным для эксплуатации и упакован ЗАО НВП "Болид" согласно требованиям, предусмотренным в действующей технической документации.

Ответственный за приемку и упаковывание

ОТК \_\_\_\_\_\_\_\_\_\_\_\_\_\_\_\_\_\_\_\_\_\_\_\_\_\_\_\_\_\_\_\_\_\_ \_\_\_\_\_\_\_\_\_\_\_\_\_\_\_\_\_\_\_\_\_\_\_\_\_\_\_\_\_\_\_\_\_

год, месяц, число